National Institutes of Health Department of Perioperative Medicine (DPM) Perioperative Information System (POIS)

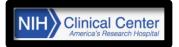

## HOW TO SUBMIT A SURGICAL PROCEDURE IN SISWEB

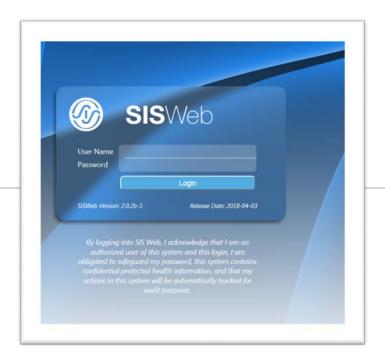

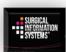

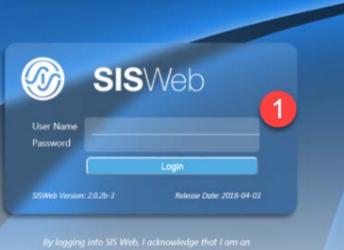

By logging into SIS Web, Eacknowledge that Eam an authorized user of this system and this login, Eam obligated to safeguard my password, this system contains confidential protected health information, and that my actions in this system will be automatically tracked for audit purposes.

| Personalize Layout | Persona      | lize Content       | Change Passwo | rd Module A            | dmin Log Off                     |
|--------------------|--------------|--------------------|---------------|------------------------|----------------------------------|
| Help               |              |                    | Welc          | ome, Norma Street   To | oday is Thursday, September 6, 2 |
| My Links           | 0 <b>- x</b> | Surgical Cas       | e Request 2   |                        |                                  |
|                    |              | Patient I          | nfo           |                        |                                  |
| My Schedule        | — ×          | Last Name<br>DCRIF | ×             | First Name             | Middle Name                      |

|                                    | SISWeb                   | )             |                      |                |                |              | Sele          | ct Visi |
|------------------------------------|--------------------------|---------------|----------------------|----------------|----------------|--------------|---------------|---------|
| Patient Name<br>FEBONE TEST        | : DCRIFEBONE,            | DOI           | <b>B:</b> 02/07/1943 | Gender         | : Female       | Medical Reco | ord Num: 85-5 | 0-33-5  |
| <b>4</b> it Number<br>181401209957 | Facility Name<br>Main OR | Case Location | Start Date           | Procedure Date | Procedure Name |              | Facility MRN  | CCN#    |
| Cancel                             | Back                     |               |                      |                |                | New I        | Event Use     | Event   |

## 1. Login

- Enter any CRIS PII (Patient identifiable Information) information to search for patient. If MRN used, enter xx-xx-xx-x
- 3. Click *Search*
- 4. Highlight the patient from the list
- 5. Click Use Event or New Event

6. Review the demographic information

7. Click Next

8. Enter the correct Facility (Main OR, Offsite), Admission Type (Inpatient/Outpatient) and Case Type (Add-on, Emergency, Scheduled).

Click OK

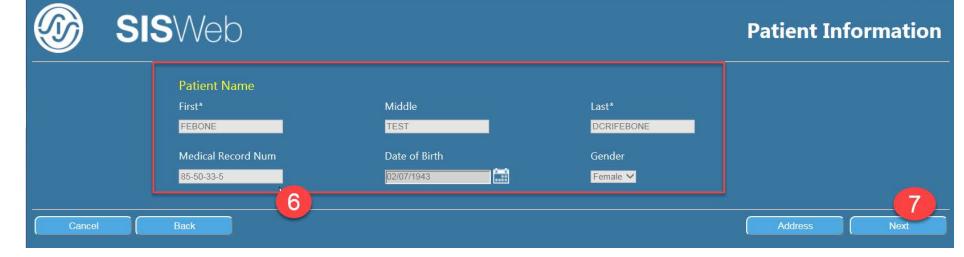

|       |                |                        |                                |           | Sector States and Sectors |        |                |
|-------|----------------|------------------------|--------------------------------|-----------|---------------------------|--------|----------------|
|       | Places Specify | Delete                 | Clear All Set Primary          |           | tant Surgeon              | name   | 1              |
|       | Flease Specify | the Facility and Admis | sion Specifics for this Case F | lequesi   |                           |        |                |
|       |                | Facility*              | Main OR                        | [         | <b>~</b>                  |        |                |
|       |                | Admission Type         | Inpatient                      |           |                           |        |                |
|       |                | Case Type*             | Scheduled                      |           |                           |        |                |
| ALL P | stedurns.      |                        |                                | (8) ок    |                           | Cancel |                |
|       |                |                        |                                |           |                           |        |                |
|       | Service        | Proc                   | edure Name                     | Code Type | e Code No                 | o Cod  | le Description |
|       |                |                        |                                |           |                           |        |                |

The Case Request Wizard Screen 7 wizard buttons. Move across the banner to enter case request information.

9. Under the "Surgeons & Procedure" wizard, enter the surgeon's name

10. Begin typing the surgeon's last name.
Use % as needed. Add multiple surgeon
(s)/Service(s) as needed, but, only one can be set as **Primary**

| Patient: DCRIFEBONE, FEBONE TEST<br>DOB: 02/07/1943<br>Gender: Female                                           | SI                              | SWeb - Case Request Wizaı    | rd                      | Medical Record #: 85-50-33-8<br>Submitter: Street, No |                                                                                                    |
|----------------------------------------------------------------------------------------------------|---------------------------------|------------------------------|-------------------------|-------------------------------------------------------|----------------------------------------------------------------------------------------------------|
| 9 Surgeons & Procedures Diagnosis                                                                               | Allergies                       | Scheduling                   | Patient Info            | Case Summary                                          | Submit Case                                                                                                    |
| Surgeons*                                                                                                    |                                 |                              | Additional Surgeon Info |                                                       |                                                                                                    |
| Surgeons 10                                                                                                    |                                 | Delete Clear All Sat Primary | Assistant Surge         | on Test08, Surgeon [MD - Surgeon]                     | 15                                                                                                    |
| Primary Surgeon                                                                                                 | Ser                             | vice                         |                         |                                                       |                                                                                                    |
| X Test08, Surgeon [MD - Surgeon]                                                                                | CC/                             | DCRI                         |                         |                                                       |                                                                                                    |
|                                                                                                    |                                 |                              |                         |                                                       |                                                                                                    |
|                                                                                                    |                                 |                              |                         |                                                       |                                                                                                    |
| Procedures for Test08, Surgeon [MD - Surgeon]*                                                                  |                                 |                              |                         |                                                       |                                                                                                    |
| code or proc-name                                                                                               |                                 |                              |                         |                                                       | Defete Clear All Bat Primary                                                                                   |
| Primary         Surgeon         Service           X         TestB8, Surgeon [MD - Surgeon]         CC/DCRI      | Procedure Na<br>Biopsy Prostate | N-1999-1                     | Code Type Code No       | Code Description Biopsy Prostate (Percutaneous        |                                                                                                    |
| 13 restle: surgeon (MD- surgeon)                                                                                | 1                               |                              |                         |                                                       |                                                                                                    |
| Locations for Biopsy Prostate (Percutaneous)                                                                    |                                 | Comments for Biopsy          | Prostate (Percutaneous) |                                                       |                                                                                                    |
| Location                                                                                                    |                                 |                              | Comments                |                                                       |                                                                                                    |
| Quantity 1                                                                                                    |                                 |                              | Details                 |                                                       |                                                                                                    |
| Details Left, add any additional information here                                                               |                                 |                              |                         |                                                       |                                                                                                    |
|                                                                                                    |                                 |                              |                         |                                                       |                                                                                                    |
|                                                                                                    |                                 |                              |                         |                                                       |                                                                                                    |
| Additional Procedure Info                                                                                       |                                 |                              |                         |                                                       |                                                                                                    |
| Procedure Description                                                                                           |                                 |                              |                         |                                                       |                                                                                                    |
| the second second second second second second second second second second second second second second second se |                                 |                              |                         |                                                       | The second second second second second second second second second second second second second second second s |

- 11. Highlight the surgeon's name to enter the Procedure name accordingly
- 12. Search for Procedure name by typing in last name
- 13. Highlight the Procedure name and additional fields will display
- 14. Enter any additional information pertinent to **that** highlighted procedure
- 15. Enter additional Assistant Surgeon's name

| Patient:<br>DOB:<br>Gender:                                   | 02/07/1943 | NE, FEBONE TEST |      | sisv             | -<br>Web - Case Request Wiza | rd           | Medical Record #: 85-50-33-5<br>Submitter: Street, Norma | i i         |
|---------------------------------------------------------------|------------|-----------------|------|------------------|------------------------------|--------------|----------------------------------------------------------|-------------|
| Surgeons & Procedures                                         |            | Diagnosis       |      | Allergies        | Scheduling                   | Patient Info | Case Summary                                             | Submit Case |
|                                                               | <u> </u>   |                 |      |                  |                              |              |                                                          |             |
| Diagnosis*                                                    |            |                 |      |                  |                              | Other        |                                                          |             |
| can                                                           |            |                 |      |                  | Dense Dear of                | Infectious   | Status                                                   |             |
|                                                               | NIH000009  | Code Type       | Code | Code Description |                              |              |                                                          |             |
| Abnormal CT Soan                                              |            |                 |      |                  |                              |              |                                                          |             |
| Abnormal HIDA Scan<br>Abnormal HIDA Scan                      | NIH000014  |                 |      |                  |                              |              |                                                          |             |
| Atypical Ductal Proliferation Suggestive<br>of Tubular Cancer |            |                 |      |                  |                              |              |                                                          |             |

16. Diagnosis\* is a mandatory field. If diagnosis not on the list, contact the OR scheduler for assistance.

## Allergies: This wizard is read-only. Allergies cross over from CRIS, therefore, they can only be updated in CRIS.

| Patient:<br>DOB:<br>Gender:                                                                    |           |                          | SISWeb - Case Request Wizard |             |              |                  | Medical Record #: 85-50-33-5<br>Submitter: Street, Norma |  |  |
|------------------------------------------------------------------------------------------------|-----------|--------------------------|------------------------------|-------------|--------------|------------------|----------------------------------------------------------|--|--|
| Surgeons & Procedures                                                                          | Diagnosis | Allergies                | s Scheduling                 | 1           | Patient Info | Case Summary     | Submit Case                                              |  |  |
| Overall Status<br>No Known Drug Allergy<br>No Known Non-Drug Allergy<br>Allergy Status Unknown |           | New Documented Allergies | Allergen                     | Description |              | Action           | Add New Allergy                                          |  |  |
| Previously Documented Allergies - (Read O                                                      | )niy)     |                          |                              |             |              |                  |                                                          |  |  |
|                                                                                                | llergen   |                          | Reaction                     | Descri      | iption       | Confidence Level |                                                          |  |  |
| Food                                                                                           | offee     |                          | Dizziness; Facial swelling   |             |              |                  | 02/15/2018                                               |  |  |

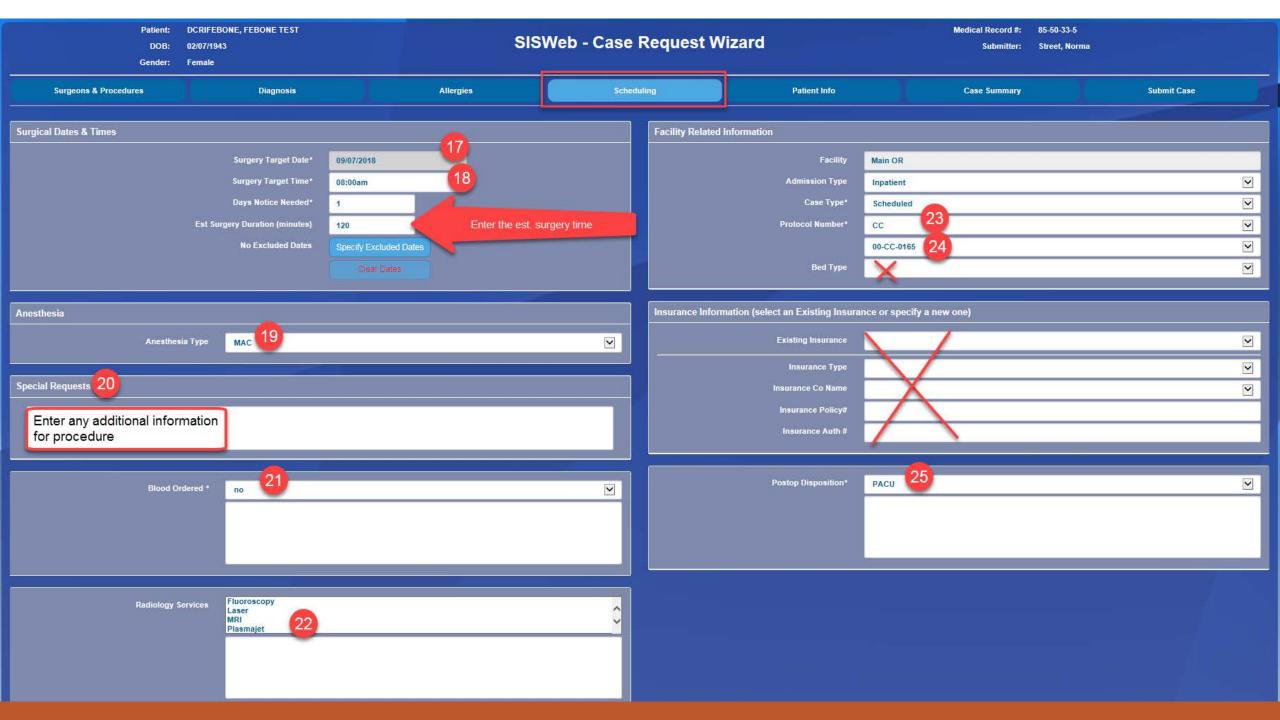

|                                               | Patient: DCRIFEBONE, FEBONE TEST<br>DOB: 02/07/1943 SIS<br>Gender: Female |           |         |                                | SWeb - Case Request Wizard |                   |                 |                          | Medical Record #: 85-50-33-5<br>Submitter: Street, Norma |                                  |             |
|-----------------------------------------------|---------------------------------------------------------------------------|-----------|---------|--------------------------------|----------------------------|-------------------|-----------------|--------------------------|----------------------------------------------------------|----------------------------------|-------------|
| Surgeons & Proced                             | ures                                                                      | Diagnosis |         | Allergies                      | I                          | Scheduling        | Patie           | ent Info                 | Case Summa                                               |                                  | Submit Case |
| Patient Information                           |                                                                           |           |         |                                | Newly Doci                 | umented Allergies |                 |                          |                                                          |                                  |             |
|                                               | Patient Narr<br>Medical Record                                            |           | EST     |                                | Туре                       | Source            |                 | Allergen                 |                                                          | Description                      |             |
| DOB: 02/07/1943 Age: 75 yrs<br>Gender: Female |                                                                           |           |         |                                | Case Comr                  | nents             |                 |                          |                                                          |                                  |             |
| Diagnosis                                     |                                                                           |           |         |                                |                            |                   | Comment Details |                          |                                                          |                                  |             |
| Diagnosis                                     |                                                                           | Code Type | Code    |                                |                            |                   | 27              |                          |                                                          |                                  |             |
| Procedure Information                         |                                                                           |           |         |                                |                            |                   |                 |                          |                                                          |                                  |             |
| Primary Proc                                  | Surgeon                                                                   |           | Service | Procedure Name                 |                            | PDT Code Type     | PDT Code        | PDT Code Descript        | lion                                                     | Location                         |             |
| ×                                             | Test08, Surgeon [MD                                                       | Surgeon]  | CC/DCRI | Biopsy Prostate (Percutaneous) |                            | ICD9              | 60.11           | Biopsy Prostate (Percuta | aneous)                                                  | Left, add any additional informa | ation here  |

| Pati<br>D<br>Gen    | OB: 02/02/2010       |                    | s         | SISWe   | o - Case I                                          | Request Wiza                                   |             | Medical Record #: 22-22-22-2<br>Submitter: Street, Norma | . 28        |
|---------------------|----------------------|--------------------|-----------|---------|-----------------------------------------------------|------------------------------------------------|-------------|----------------------------------------------------------|-------------|
| Surgeons & Procedu  | rres D               | liagnosis          | Allergi   | e5      | Schedu                                              | uling Pa                                       | atient Info | Case Summary                                             | Submit Case |
| Patient Information |                      |                    |           |         | our Case Request has no                             | t passed the required Data-Validation          |             | 29                                                       |             |
|                     |                      | T, NORMI<br>2-22-2 |           | 1       | ere are the Validation its<br>• There are no Diagno | m(s) that need to be fixed.<br>isis specified. |             | Bilpuon                                                  |             |
|                     | DOB: 02/0<br>Gender: | 2/2010 Age: 8      |           |         | Case Commen                                         | ts                                             |             |                                                          | 30          |
| liagnosis           |                      | _                  |           |         |                                                     | Comment<br>Details                             | Case Reg    | on<br>sent is Valid. Are you needy for the first Submit? |             |
| Diagnosis           |                      | Code Type          | Code      |         |                                                     |                                                |             |                                                          | Cancel CK   |
| Abnormal CT Scan    |                      | NIH                | NIH000009 |         |                                                     |                                                |             |                                                          |             |
| Procedure Informati | on                   |                    |           |         |                                                     |                                                |             |                                                          |             |
|                     | Surgeon              |                    | Service   | Procedu | re Name                                             | PDT Code Type                                  | PDT Code    | PDT Code Description                                     | Location    |
| Primary Proc        |                      |                    |           |         |                                                     |                                                |             |                                                          |             |

26. <u>Case Summary Wizard</u> will display case information prior to submission

27. Add any case information here

28. <u>Submit Case Wizard</u> – Review all information then Submit
29. This alert will display if there is information missing
30. This alert will display if all the case information is complete,
Click OK when finished

| The subn |                        |                                        | SISWeb - C      | ase Request Wizard        | Medical Record #:<br>Submitter:<br>Submitted On: | 85-50-33-5<br>Street, Norma<br>09/06/2018 1524:52 |
|----------|------------------------|----------------------------------------|-----------------|---------------------------|--------------------------------------------------|---------------------------------------------------|
| Y        | our Case Request has t | peen successfully submitted. Case Requ | est Numbe 56654 |                           |                                                  |                                                   |
| 6        | Case Request #:        | 56654                                  |                 | Facility:                 | Main OR                                          |                                                   |
| F        | Patient:               | DCRIFEBONE, FEBONE TEST                |                 | Admission Type:           | Inpatient                                        |                                                   |
| N        | fedical Record #:      | 85-50-33-5                             |                 | Case Type:                | Scheduled                                        |                                                   |
| s        | Service:               | CC/DCRI                                |                 | Protocol Number:          | CC : 00-CC-0165                                  |                                                   |
| F        | Primary Surgeon:       | Test08, Surgeon [MD - Surgeon]         |                 | Anesthesia Type:          | MAC                                              |                                                   |
| F        | Primary Procedure:     | 60.11 - Biopsy Prostate (Percutaneous) |                 | Surgery Target Date/Time: | 09/07/2018 08:00am                               |                                                   |
| 0        | Diagnosis 1:           | NIH000385 - Cancer                     |                 | Days Notice Req:          | 1                                                |                                                   |
| F        | Prev Allergy 1:        | Coffee                                 |                 | Excluded Date(s):         |                                                  |                                                   |
| E        | Blood Ordered:         | no                                     |                 | Comments:                 |                                                  |                                                   |
| F        | adiology Services:     |                                        |                 | Postop Disposition:       | PACU                                             |                                                   |
|          |                        |                                        | 32              | Special Request(s):       | Type in any additional information here          |                                                   |
|          |                        |                                        |                 |                           |                                                  |                                                   |
|          | Close Window           | 🚔 Print Page                           |                 |                           |                                                  |                                                   |
|          |                        |                                        |                 |                           |                                                  |                                                   |

Case Confirmation Number (CCN) will be generated

31. An green color alert will display left side of the scree "The Case Request has been submitted"

32. <u>Print Page and/or Close Window when finished</u>